Hochschule der Medien

Studiengang Medieninformatik

Software Praktikum II

# Projekt: MedControl - Erstellen eines Prototyps einer datenbankunterstützten Kosten kontrolle für medizinische Abteilungen

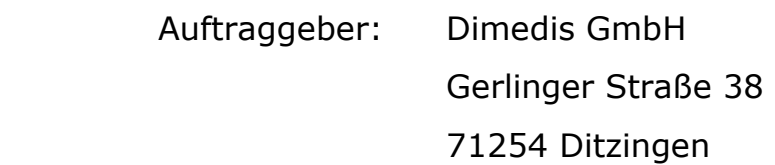

 Teilnehmer: Elmar Geiling Daniel Baier

Betreuer: Prof.Dr.-Ing. Oliver Kretzschmar

### Projektbeteiligte:

#### Auftraggeber:

Dimedis GmbH

Handelsgesellschaft für medizinisch technische Geräte

Gerlinger Straße 38

D – 71254 Ditzingen

Telefon: +49 (0) 7156 – 959742

Telefax: +49 (0) 7156 – 959744

E-Mail: dimedis@t-online.de

#### Projektdurchführung:

Elmar Geiling Studiengang: MI, 7. Semester Matrikel-Nr. 14154

E-Mail: eg007@hdm-stuttgart.de

Daniel Baier

Studiengang: MI, 8. Semester

Matrikel-Nr. 13976

E-Mail: db030@hdm-stuttgart.de

#### Projektbetreuung:

Prof. Dr.-Ing. Oliver Kretzschmar

E-Mail: kretzsch@hdm-stuttgart.de

# Inhaltsverzeichnis:

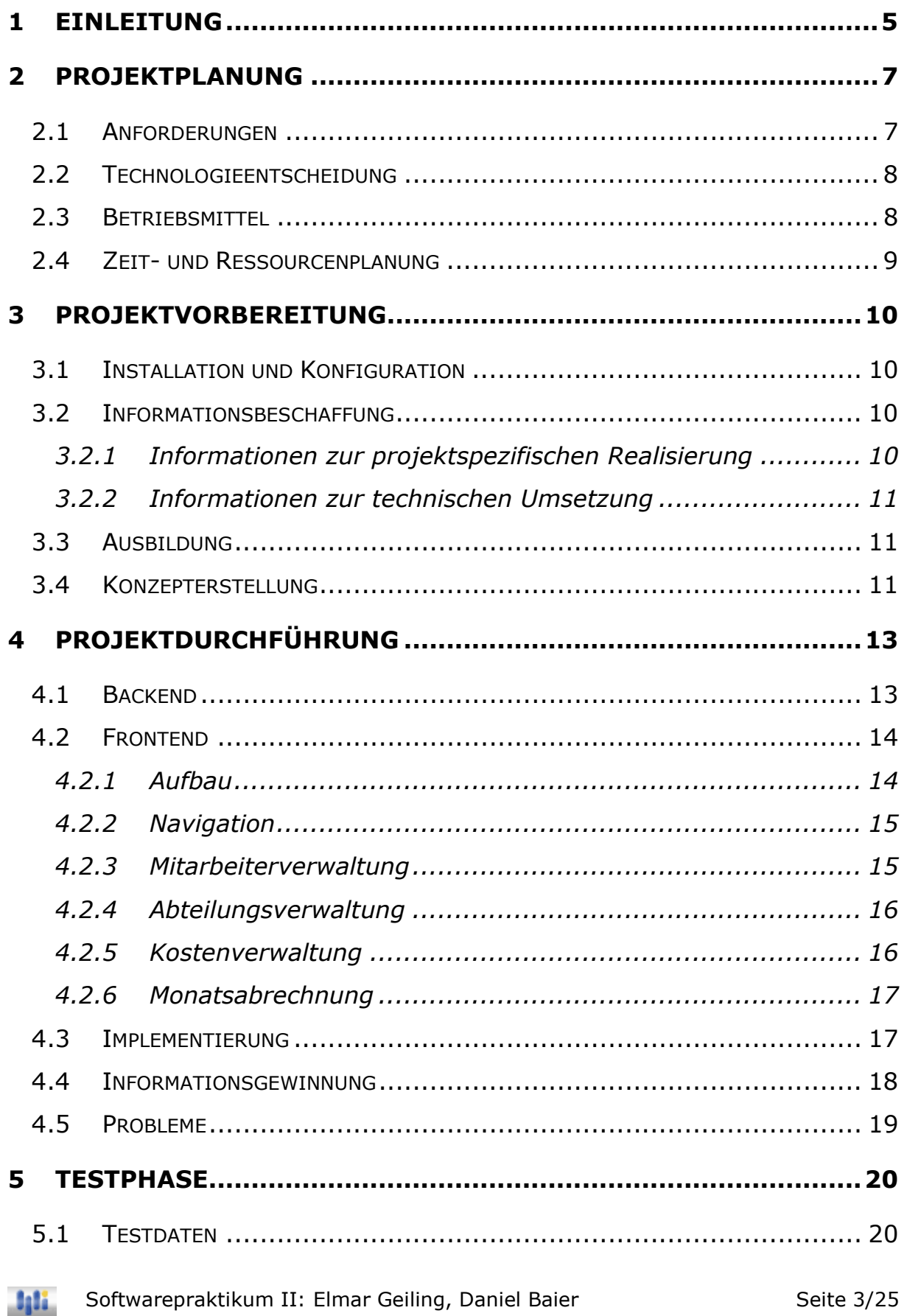

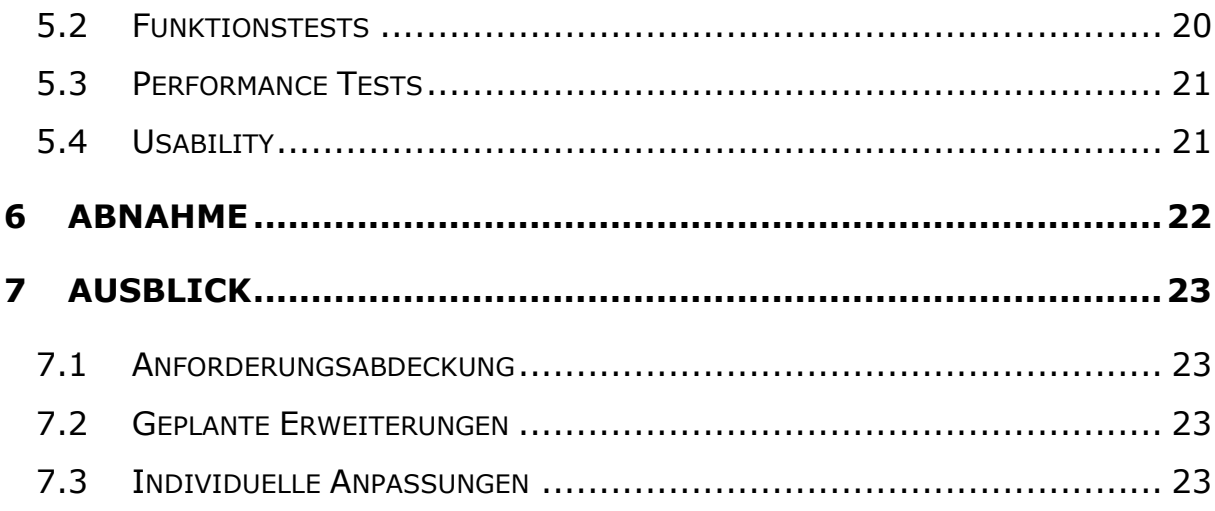

# 1 EINLEITUNG

Diese Dokumentation wurde erstellt im Wintersemester 2005/2006 im Rahmen des Softwarepraktikums II des Studienganges Medieninformatik an der Hochschule der Medien Stuttgart. Es behandelt den Prototypen einer datenbankunterstützten Kostenkontrolle für medizinische Abteilungen, den wir für die dimedis GmbH erstellt haben.

Die dimedis GmbH (der Kunde) ist eine kleine Firma mit 4 Mitarbeitern, die sich auf den Kauf, Verkauf und Service medizinisch-technischer Fachgeräte spezialisiert hat. Der Kundenkreis ist international. In den letzten Jahren hat sich die Auftragslage dieser medizinisch technischen Gesellschaft verändert, so dass sich die Mitarbeiter der betriebswirtschaftlichen Seite zunehmend mit Planungsund Beratungsaufgaben für Labore und Krankenhäuser beschäftigen. Es hat sich herauskristallisiert, dass der größte Beratungsaufwand für die Kostenanalyse von medizinischen Abteilungen entsteht.

Immer mehr kleine und mittelständische Unternehmen haben riesige Probleme sich gegen Großkonzerne zu behaupten. Der Preis für ein Produkt oder eine Dienstleistung rückt immer mehr in den Vordergrund, was es für klein- und mittelständische Betriebe sehr schwierig macht, ihre Produkte bzw. Dienstleistungen konkurrenzfähig beizubehalten. Aus diesem Grund haben wir uns zum Ziel gesetzt, eine Softwarelösung für die dimedis GmbH zu entwickeln, die es medizinischen Abteilungen ermöglicht, ihre Kostenstruktur zu analysieren. Denn nicht derjenige, der den größten Umsatz erwirtschaftet, wird Sieger des Verdrängungswettbewerbs sein, sondern derjenige, dessen Kosten am niedrigsten sind.

Wir entwickeln also eine Softwarelösung speziell zugeschnitten für medizinische Abteilungen, damit diese eine detaillierte Kostenanalyse durchführen können, um anschließend mit entsprechenden Maßnahmen auf hohe Kostenverursacher reagieren zu können.

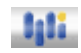

Erstellt wird die Anwendung mit MS Access als Datenbanksystem und VBA (Visual Basic For Applications) als Programmiersprache zur Entwicklung einer grafischen Benutzeroberfläche. Die Anwendung soll später auf einem Client verwendet werden, aus diesem Grund haben wir uns auch für MS Access entschieden. Sollte sich herausstellen, dass die Applikation nicht performant genug ist aufgrund großer Datenmengen oder durch die Nutzung mehrerer Benutzer gleichzeitig, so können sich größere Abteilungen immer noch überlegen, ob sie sich einen SQL Server anschaffen. Für unsere geplante Zielgruppe ist MS Access jedoch völlig ausreichend.

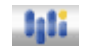

# 2 PROJEKTPLANUNG

Unsere Projektplanung umfasst alle notwendigen Maßnahmen, die erforderlich sind, für die erfolgreiche Durchführung dieses Projekts. Die einzelnen Planungsschritte während der gesamten Planungsphase werden in den folgenden Abschnitten näher beschrieben. Für die Planung wurden eigene Dokumente angefertigt, welche im Verzeichnis "PM\_Dokumente" zu finden sind.

## 2.1 Anforderungen

Grundlage unserer konkreten Planung war die Zusammensetzung mit dem Kunden um den Anforderungskatalog für seine zukünftige Softwarelösung zusammenzustellen. Diese Anforderungen waren wichtig für unsere weitere Vorgehensweise, die Aufgabenverteilung im Projekt und die zeitliche Gliederung der einzelnen Arbeitsschritte. Folgende Anforderungen sind an das Projekt gegeben:

- Analyse der Personalkosten
- Analyse der Mietkosten
- Analyse der Allgemeinkosten
- Analyse der Sachkosten
- Logoentwicklung
- Layoutentwicklung
- Benutzerfreundliche Navigation
- Grafische Benutzeroberfläche zur Datenverwaltung
- Monatsabrechnung
- Erstellen von Reports (z.B. Kostenbericht für Mietkosten als Druckversion)

# 2.2 Technologieentscheidung

Nachdem wir alle Anforderungen gesammelt hatten, überlegten wir uns welche Technologien und Werkzeuge wir am besten verwenden könnten um diese Anforderungen zur vollsten Kundenzufriedenheit umzusetzen. Wir entschieden uns das Projekt in MS Access zu realisieren. Ausschlaggebend dafür waren, dass die Anwendung für klein- und mittelständische Unternehmen entwickelt wird, die meistens nur ein - zwei Personen beschäftigen, welche sich mit der Administration auseinandersetzen, also in den mehrheitlichen Fällen auf nur einem Rechner installiert ist. Des Weiteren aus Gewohnheit der Endnutzer, denn Windows als Betriebssystem und MS Office als Anwendungsprogramme sind verwendete Standardprodukte in so gut wie allen Unternehmen unserer Zielgruppe. Noch ein Aspekt sind die Lizenzkosten. Falls Access in einem Unternehmen nicht installiert sein sollte, ist eine MS Access Lizenz zu erwerben immer noch wesentlich günstiger, wenn man es mit Gebühren für die Miete eines Servers bei einer webbasierten Lösung vergleicht.

Die für das Projekt zu verwendenden Technologien sind also

- MS Access 2003 (kompatibel zu MS Access 2000)
- SQL
- VBA (Visual Basic For Applications)

# 2.3 Betriebsmittel

Zum jetzigen Zeitpunkt kannten wir die Anforderungen des Unternehmens und haben uns festgelegt, welche Technologien wir für die Umsetzung dieser Anforderungen verwenden würden. Anhand dieser Informationen ermittelten wir die benötigten Arbeits- und Betriebsmittel, die im Folgenden kurz aufgelistet werden.

- Privat PC' s
- MS Access 2003
- In Access integrierte Entwicklungsumgebung für VBA Programmierung

## 2.4 Zeit- und Ressourcenplanung

Eine vernünftige, realistische und gut strukturierte Zeitplanung bildet die Basis zu einem erfolgreichen Projekt, das innerhalb der zeitlichen Grenzen umgesetzt werden soll. Deshalb haben wir hierfür einen Projektplan in MS Project angefertigt, welcher die Aktivitäten und deren zeitliche Dauer zeigt, sowie die Zuteilung von Ressourcen zu den einzelnen Aktivitäten. Zu finden ist dieses Dokument namens "5\_Projektplan.pdf" im Verzeichnis "PM\_Dokumente".

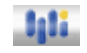

# 3 PROJEKTVORBEREITUNG

Eine gute Projektvorbereitung ist das A und O eines gut geführten Projektes. Zu der Projektvorbereitung gehören alle wichtigen Arbeitsschritte, die für einen erfolgreichen Projektstart nötig sind. Im Fall unseres Projekts gehört dazu das Schaffen der nötigen Arbeitsumgebung insbesondere in Bezug auf benötigte Software , die Recherche nach Quellen und Informationen, die eigene Ausbildung sowie die Erstellung eines einheitlichen "Styleguides".

### 3.1 Installation und Konfiguration

Um die Installation in verschiedenen, beim Kunden gebräuchlichen Betriebssystemen zu testen, wird die Softwareumgebung in Windows 2000 und Windows XP installiert. Die Softwareumgebung umfasst folgende Komponenten mit angegebener Funktion:

- Microsoft Access 2003 (Hauptprogramm, Projekterstellung)
- Microsoft Visio 2003 (Datenbankmodellierung)
- Microsoft Word 2003 (Dokumentation)
- Microsoft PowerPoint 2003 (Präsentation)

Um auch bei temporären Entwicklungsständen keine Abgleichprobleme zu bekommen, wählen wir denselben Installationspfad auf den beiden PCs. Wie sich im späteren Verlauf bestätigen wird, ersparte uns dies doppelte Arbeit. Doch dazu mehr am Ende des nächsten Kapitels ( 4.5 Probleme ).

# 3.2 Informationsbeschaffung

### 3.2.1 Informationen zur projektspezifischen Realisierung

Um einen ersten Überblick über Abläufe und Prozesse innerhalb eines medizinischen Labors zu bekommen, erhielten wir von unserem Auftraggeber ein Excel-Dokument. Dieses Dokument war zwar teilweise interaktiv gestaltet, jedoch in optischer wie in funktioneller Sicht nicht brauchbar. Es diente aber als eine gute Grundlagen wichtige Daten und Vorgänge für unser Produkt zu gewinnen.

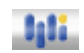

# 3.2.2 Informationen zur technischen Umsetzung

Microsoft Access bietet zwar eine relativ leicht bedienbare Oberfläche, die auch schon eine ganze Menge an Funktionalität liefern kann, jedoch ist bei jeder komplexeren Anwendung eine tiefer gehende Kenntnis von Access und als darunter liegender Programmiersprache Visual Basic for Applications (VBA) notwendig. Daher erfolgt nun auch die erste grobe Sichtung und Recherche nach geeignetem Informationsmaterial.

Wir legen eine erste Literaturliste an. Sie umfasst zwei Bücher und zahlreiche Quellen im Internet. Die beiden Bücher, die wir persönlich auch sehr empfehlen können, nenne ich:

- Microsoft Access 2003. Anwendung und Programmierung (Winfried Seimert)
- Microsoft Office Access 2003 Programmierung (Walter Doberenz, Thomas Kowalski)

Doch näheres dazu im nächsten Abschnitt.

# 3.3 Ausbildung

Die Ausbildung erfolgte in erster Linie anhand der in der Informationsbeschaffung beschrieben Literatur. Des Weiteren waren natürlich zahlreiche Internetquellen, die auszugsweise in den Quellen vermerkt sind, sehr wichtig für die eigene Schulung.

Wir gliedern die Ausbildung in 2 Unterpunkte:

- Ausbildung Access Oberfläche
- Ausbildung VBA

Diese 2 Aktivitäten waren sehr zeitintensiv, da eine für uns neue Programmiersprache erlernt werden musste, was jedoch für unsere eigene Fortbildung eingeplant war.

# 3.4 Konzepterstellung

Nachdem nun alle Grundlagen des Vorbereitung abgeschlossen sind, folgt der letzte Schritt bevor die Projektdurchführung beginnen kann: Die Konzepterstellung. Ohne ein einheitliches auf einander abgestimmtes Konzept können die Differenzen sogar ein Scheitern des Projektes verursachen. Um dies Softwarepraktikum II: Elmar Geiling, Daniel Baier Seite 11/25 Jali.

abzufangen, werden zweiwöchige Meetings abgehalten und schon zu Beginn auch das Konzept des Layouts festgelegt. In den angehängten Dokumenten finden Sie unseren Styleguide, der die layout- und designspezifischen Vorgaben festlegt.

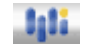

# 4 PROJEKTDURCHFÜHRUNG

Die Projektdurchführung umfasst alle Entwicklungsarbeiten zur Erstellung der Softwarelösung. Darunter fallen die Entwicklung des Logos, des Layouts, die Implementierung der Anwendungslogik, das Erstellen von Reports, das Erstellen eines Datenmodells und die Datenbankimplementierung, sowie das Einpflegen der Datenbestände. Die Testverfahren und qualitätssichernden Maßnahmen werden im folgenden Kapitel "Testphase" beschrieben.

### 4.1 Backend

In Access ist es generell so, dass Tabellen, Abfragen, Formulare, Berichte, Module, etc. in einer Datenbankdatei gespeichert werden. Jetzt ist es natürlich unmöglich diese Anwendung so im Mehrbenutzerbetrieb zu verwenden, da jeder Anwender auf einem anderen, seinem eigenen Datenbestand arbeiten würde. Aus diesem Grund sind wir hergegangen und haben die Anwendung in ein Backend und Frontend aufgeteilt. Das Backend enthält die Tabellen mit gefüllten Datenbeständen und ihre Beziehungen zueinander. Das Frontend enthält die Formulare und Berichte, etc. und ist verknüft mit den Tabellen des Backends. Somit hat man die Möglichkeit das Backend auf einem zentralen Server abzulegen, auf welches die einzelnen User mit ihrem Frontend zugreifen. Durch die Verknüpfung ist man nicht eingeschränkt. Alle Operationen, wie beispielsweise Insert,- Update,- Delete Anweisungen, lassen sich auch auf verknüpften Tabellen durchführen. Die Trennung in Front- und Backend ermöglicht also die Netzwerkfähigkeit der Anwendung und individuelle Gestaltung der Frontends. Die folgende Abbildung veranschaulicht das Zusammenspiel von Backend und Frontend.

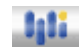

#### Abbildung 1: Architektur Frontend-Backend

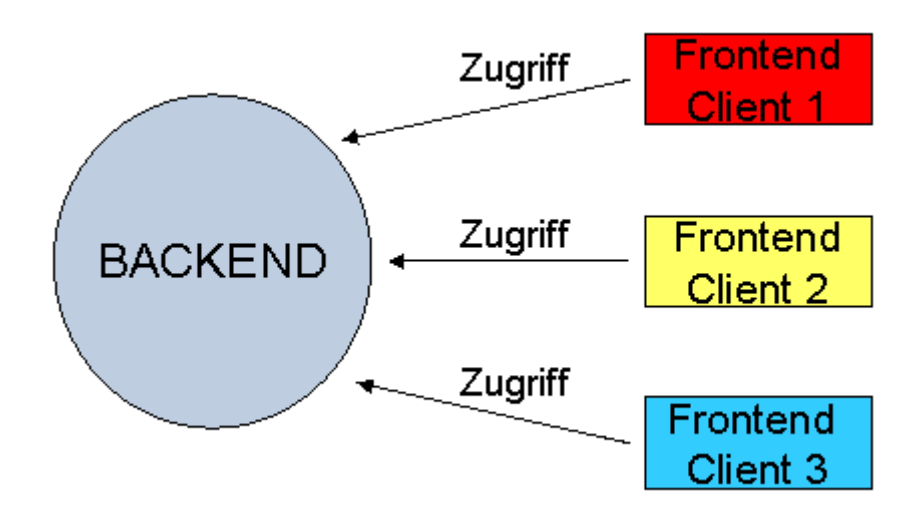

Die unterschiedlichen Farben der Clients visualisieren die Individualität der Frontends, welche auf einen zentralen Backend-Speicher zugreifen. Eine detaillierte Beschreibung des Frontends erfolgt in den folgenden Abschnitten.

### 4.2 Frontend

Die komplette Gestaltung der Oberfläche umfasst auch die Abbildung der Funktionalitäten. Da wir wie im vorigen Kapitel schon angesprochen eine strikte Trennung von Datenhaltung und Zugriff einhalten, werden sämtliche Operationen vom jeweiligen Frontend durchgeführt. Dies ermöglicht auch Anpassungen an einzelne Mitarbeiter des Kunden.

### 4.2.1 Aufbau

Der Aufbau des Layouts ist größtenteils über Formulare realisiert. Der Aufbau der Formulare gliedert sich in 3 Bereiche:

- Formularkopf (Logo, Navigation)
- Detailbereich (jeweilige Seiteninhalte)
- Formularfuß (mögliche Datensatzoperationen)

Dies begrenzt auch zugleich die individuellen Änderungsmöglichkeiten im Kopf und im Fuß, was sich bei einer einheitlichen Gestaltung allerdings sehr vorteilhaft auswirkt. Im Folgenden lässt eine Abbildung eines Formulars die einzelnen Bereiche deutlich erkennen:

#### Abbildung 2: Formularbereiche

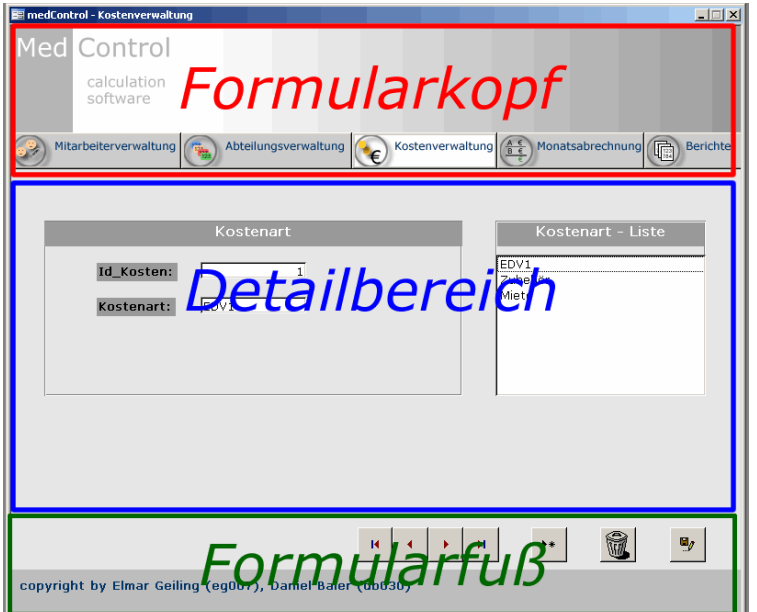

### 4.2.2 Navigation

Der Anwender navigiert immer über dieselbe Navigationsleiste und hat dadurch mit einem Klick Zugriff auf jeden Bereich:

#### Abbildung 3: Navigation

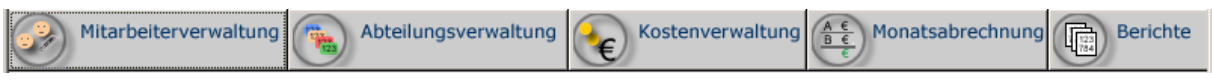

Innerhalb eines Bereiches sind über Buttons die Unterbereiche zu erreichen. Das bedeutet, jedes Formular ist über 2 Klicks erreichbar.

### 4.2.3 Mitarbeiterverwaltung

Auch Mitarbeiter verursachen Kosten und administrative Daten von Mitarbeitern müssen erfasst und gepflegt werden. Daher umfasst die Mitarbeiterverwaltung auch die 3 wesentlichen Punkte:

- Mitarbeiterpflege Hier werden alle wichtigen Daten zu den Mitarbeitern eingetragen.
- Mitarbeiterkostenarten pflegen Mitarbeiter können neben dem Gehalt auch Prämien oder Spesen bekommen. Daher müssen Kostenarten erfasst werden.
- Softwarepraktikum II: Elmar Geiling, Daniel Baier Seite 15/25 Jali.

• Mitarbeiterkosten erfassen Die Erfassung zusätzlicher Kosten außer den Gehaltsabrechnung , die in der Monatabrechnung automatisch erledigt wird, erfolgt unter diesem Punkt.

### 4.2.4 Abteilungsverwaltung

In jeder Firma existieren für die unterschiedlichen Funktionen und Aufgabenbereiche verschiedene Abteilungen. Diese Abteilungen pflegt man hier. Die Kostenstelle ist immer eindeutig, kann aber zur besseren Visualisierung, die merkbar ist, selbst vergeben werden.

### 4.2.5 Kostenverwaltung

Der umfangreichste Menüpunkt ist in einer Software zur Erfassung relevanter Kosten ist die Kostenverwaltung. Hier werden alle Daten über laufende und auch wiederkehrende Kosten gepflegt. Die Kostenverwaltung bietet 6 Möglichkeiten:

- Sachkosten
- Allgemeinkosten
- Mietkosten
- Kostenbereiche
- Kostenarten
- Kostenverteilung

In den Formularen Sachkosten und Allgemeinkosten werden direkte und unmittelbare Daten eingepflegt, wobei Allgemeinkosten der Allgemeinheit (also allen Abteilungen) zur Last gelegt werden und Sachkosten einer spezifischen Kostenstelle zugeordnet werden. Diese Trennung ermöglicht die Aufschlüsselung der Allgemeinkosten über die Verteilungseinstellung in der Kostenverteilung. Die Kostenverteilung erfolgt aufgrund prozentualer Werte, die für jede Kostenart festgelegt werden können.

Ein kurzes Beispiel zum besseren Verständnis:

#### Abbildung 4: Kostenverteilung

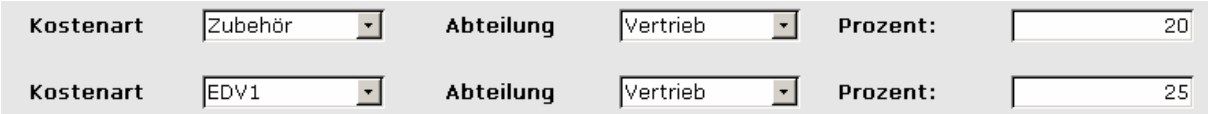

Der Vertrieb trägt nur 20% an Zubehörkosten, aber 25% an EDV-Kosten.

Die Mietkosten umfassen auch Leasingkosten, da sowohl ein Start- und ein Endtermin für die monatlichen Kosten angegeben werden kann. In der medizinischen Branche sind gerade für die Sachkosten in einzelne Bereiche sehr wichtig, daher werden die Kostenbereiche separat gepflegt und können in den Sachkosten zugeordnet werden.

### 4.2.6 Monatsabrechnung

Am Ende des Monats erfolgt die Monatsabrechnung. Bei der Monatsabrechnung werden alle Miet- und Leasingkosten sowohl die laufenden Kosten der Mitarbeiter eingeordnet. Diese werden über die Implementierung in die entsprechenden Tabellen des Backends eingetragen, so dass eine Analyse der Daten erfolgen kann.

### 4.3 Implementierung

Die Implementierung umfasst die Funktionalitäten zur Navigation, der Datensatznavigation und der Realisierung der Oberflächen. Die Datensatznavigation, die von uns beiden verwendet wurde, legten wir in ein Modul und konnten so sehr leicht die Funktionalität integrieren. Zur Realisierung der gewünschten Funktionalität sind im Wesentlichen jedoch 2 Bereiche zu trennen:

- Oberflächenorientierte Implementierung
- Datenbezogene Implementierung

Oberflächenorientierte Implementierung bezieht sich auf das Interagieren grafischer Elemente und ihrer Eigenschaften und Verhaltensweisen. So sind z.B. Listenfelder vom Zustand der Elemente abhängig, ihre Aktualisierung bezieht sich aber auf den Datenbestand. Access bietet über eine eigene API einen Zugriff auf alle Strukturen der Datenbank. Für einen Java-Entwickler ist VBA aber etwas gewöhnungsbedürftig.

Eine Sonderrolle bei der Implementierung nimmt die Monatsabrechnung ein, da hier nicht wie sonst üblich, sequentiell zugegriffen wird, sondern parallele Zugriffe auf viele Tabellen vorliegen.

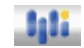

# 4.4 Informationsgewinnung

Informationsgewinnung meint den Prozess aus immer wachsenden Datenbeständen relevante Informationen zu gewinnen. Insbesondere das Management oder die Geschäftsführung interessieren sich für Zahlen, wie beispielsweise Umsatzzahlen, Absatzzahlen von Produkten oder Kostenverursacher. Da wir eine Software zur Unterstützung der Kostenanalyse entwickeln, haben wir auch ein Berichtswesen in MS Access implementiert. Wenn jetzt die Geschäftsführung wissen möchte, welche Mitarbeiter in welcher Abteilung beschäftigt sind, oder welche Mietkosten im Dezember 2005 entstanden sind oder welche Gesamtkosten für das Jahr 2005 entstanden sind, genügt die Navigation zu dem bestimmten Bericht, der die Daten entsprechend aus dem Backend liefert und als Druckversion aufbereitet. Die folgende Abbildung soll veranschaulichen, welch umfangreiche Möglichkeiten das Berichtswesen bietet um sich jegliche Art von Informationen geben zu lassen. Natürlich unter der Berücksichtigung, dass es sich um eine Kostenanalyse handelt.

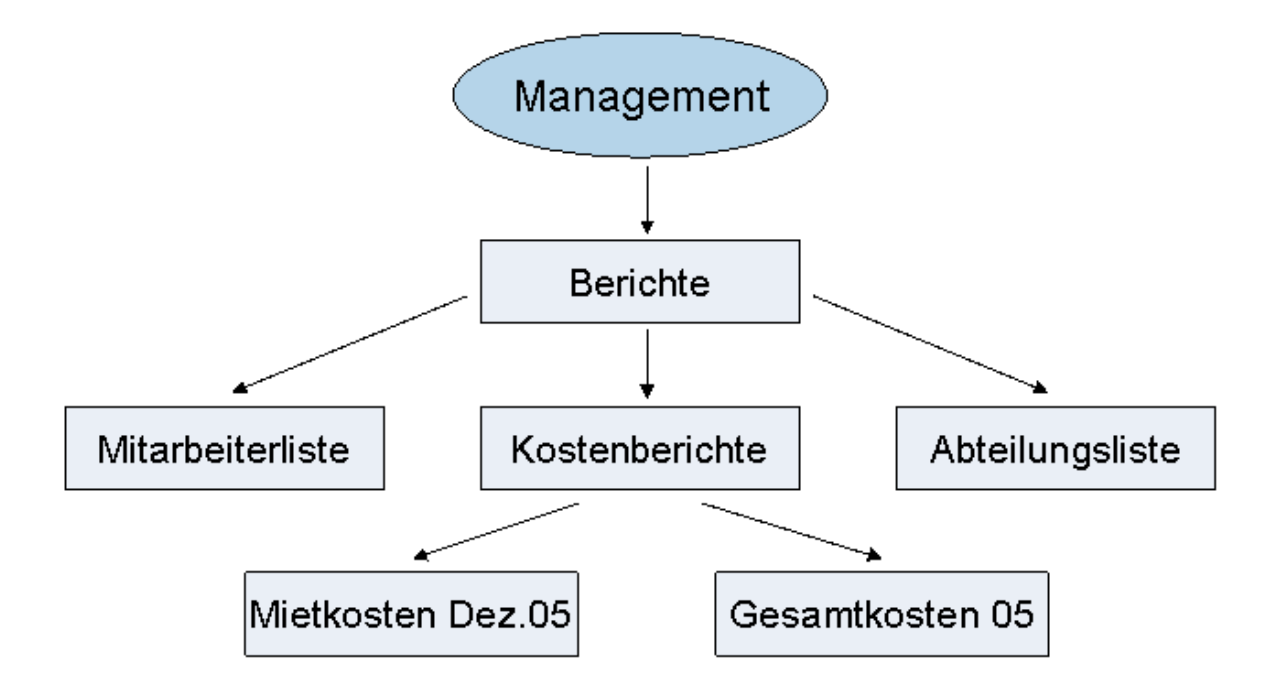

#### Abbildung 5: Überblick über das Berichtswesen an einem Beispiel

# 4.5 Probleme

In jedem Projekt größeren Umfangs treten Probleme auf. Meist sind die Probleme in den Details versteckt und werden in der Planung nicht berücksichtigt. Vor diesen Problemen sind wir auch in diesem Projekt nicht verschont geblieben. Ein scheinbar kleines Problem, die Abbildung von relativen Pfaden unter Zuhilfenahme von VBA erwies sich als größeres Problem. Nachdem wir allerdings den Aufwand für eine Realisierung abschätzen konnten, brachen wir die Bearbeitung ab und einigten uns auf das Einbetten von Grafiken. Möglich ist dies durch die trotzdem geringe Größe des Frontends. Die Anpassungen für diese Umstellung gestalteten sich recht einfach, da wir den gleichen Installationspfad gewählt haben.

Ein weiteres Problem tauchte bei der Implementierung auf. Abhängigkeiten zwischen verschiedenen Komboboxen herzustellen, bedarf eines speziellen Zugriffs auf die einzelnen Formularobjekte und konnte erst nach einiger Zeit gelöst werden. Da dies jedoch für eine gute Usability sehr wichtig war, musste die Zeit für die Realisierung auch wenn der Projektumfang dadurch erhöht wurde erledigt werden.

Im Großen und Ganzen ist zu sagen, dass keine Probleme so schwerwiegend waren, dass das Projekt ernsthaft gefährdet war. Die meisten Probleme resultierten aus der bis zu diesem Zeitpunkt noch relativ geringen Erfahrung mit VBA.

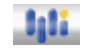

# 5 TESTPHASE

Schon während der Implementierung haben wir begonnen einzelne Funktionen zu testen. Am Ende der Implementierungsphase haben wir unser Projekt nochmals intensiv selbst getestet und durch andere Projektbeteiligte testen lassen. Die Testphase lässt sich gliedern in, Funktionstests, Performancetests und Prüfen der Anwendung auf die Bedienbarkeit. Wir haben alle Tests selbst durchgeführt. Um die Bedienbarkeit zu testen, haben wir zusätzlich den Kunden miteinbezogen. Das Einpflegen von Testdatenbeständen war dabei der erste Schritt, insbesondere um das Verhalten der Anwendung mit großen Datenbeständen auf die Performance zu testen.

### 5.1 Testdaten

Zu Beginn der Testphase füllten wir die einzelnen Tabellen mit Testdaten. Dabei überlegten wir uns eine beim Endkunden realistisch vorkommende Menge an Datensätzen und pflegten diese ein. Das Einpflegen der Testdaten ist Voraussetzung zur Durchführung der Tests, die in den folgenden Abschnitten genauer erläutert werden.

### 5.2 Funktionstests

Die Funktionstests haben wir schon parallel zur Implementierung durchgeführt. Dennoch haben wir abschließend am Ende nochmals die ganze Funktionalität auf Herz und Nieren geprüft. Die Funktionstests umfassen folgende Prüfmaßnahmen:

- Prüfen ob alle Verweisziele erreichbar (Links)
- Prüfen der einzelnen Methoden (Routinen)
- Prüfen auf korrekte Tooltips
- Testen der einzelnen Formulare (Fehlerüberprüfung, Messages)
- Testen der einzelnen Berichte

Jili.

### 5.3 Performance Tests

Die Performancetests umfassen alle Maßnahmen zur Überprüfung der Geschwindigkeit. Bis jetzt haben wir eine sehr gute Performance, die Inhalte sind sofort sichtbar nachdem ein Verweisziel aktiviert wurde. Auch die einzelnen Operationen werden sehr schnell ausgeführt. Selbst bei Datenbeständen, welche Kleinunternehmen vermutlich erst nach einigen Jahren aufweisen, ließen sich keine Mängel feststellen. Interessant werden die Performancetests erst dann richtig, falls sich ein mittelständisches – großes Unternehmen für unsere Software interessiert, da sich dann die Datenbestände drastisch erhöhen. Da dies aber nicht unsere Zielgruppe ist füllen wir die Tabellen nicht unnötig mit unrealistischen Datenbeständen nur um ein Verhalten zu simulieren, welches nicht auftreten wird.

# 5.4 Usability

Das letzte Testverfahren bezieht sich auf die Bedienbarkeit und umfasst folgende Prüfmaßnahmen

- Übersichtlichkeit der Inhalte
- Einheitlichkeit des Aufbaus der einzelnen Seiten
- Intuitive Bedienbarkeit
- Gibt es ausreichend Meldungen und Bestätigungen für den Benutzer
- Schnelles Zurechtfinden und einfache Navigation
- Sind sinnvolle Beschriftungen (Labels, Buttons, etc.) gewählt

Diese Prüfmaßnahmen wurden sowohl von uns, als auch von Mitarbeitern der dimedis GmbH durchgeführt. Getestet wurde sowohl der Inhalts als auch der Navigationsbereich, sowie das Berichtswesen.

# 6 ABNAHME

Die Abnahme unserer entwickelten Softwarelösung erfolgt durch den Auftraggeber, die dimedis GmbH unter folgenden Bedingungen:

- Sind die Anforderungen vollständig implementiert
- Ist das Erscheinungsbild über alle Formulare hin einheitlich
- Sind Routinen/Funktionen fehlerfrei und voll funktionsfähig
- Ist die Anwendung vollständig (incl. erstellter Bilder, Buttons, Logo, etc.)
- Sind alle Dokumente beigefügt (Anwendungshilfe, Tipps&Tricks,...)
- Ist eine Sicherungskopie der Anwendung auf CD vorhanden
- Ist die Anwendung auch als MDE-Datenbank vorhanden (MDE ermöglicht dem Anwender nur die Anwendung zu nutzen, kein Zugriff auf Quellcode)

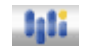

# 7 AUSBLICK

Zum Schluss noch eine kleine persönliche Anmerkung. Die Realisierung von Datenbanken auf Access-Ebene kann relativ schnell erfolgen, die Umsetzung einer bedienbaren Benutzeroberfläche erfordert allerdings wie man es aus anderen Sprachen gewöhnt ist Zeit.

Somit ist unser persönliches Projektziel auch erreicht und wir haben die Sprache VBA kennen gelernt.

# 7.1 Anforderungsabdeckung

Wenn wir uns des Kapitels 2.1 Anforderungen erinnern und die Funktionen der Software vergleichen, so ist die Anforderungsabdeckung bei 100%, was für einen Projekterfolg spricht. Die Anforderungen sowohl an die Analysefunktionalitäten als auch an das Design wurden erfüllt.

# 7.2 Geplante Erweiterungen

Neben den individuellen Anpassungen haben wir auch einige Pläne für Erweiterungen, die wir in die Basissoftware integrieren möchten, gemacht. Die wichtigsten Punkte, die zur Abarbeitung in den nächsten Wochen fällig sein werden, sind:

- Erweiterung der Monatsabrechnung
- Dynamische Berichtsassistenten
- Grafische Visualisierungen in integrierten Excel-Diagrammen

Diese Erweiterungen entsprechen zwar nicht der Anforderung, aber erhöhen die Kundenzufriedenheit und die damit verbundene Chance auf Empfehlungen und Folgeaufträge.

# 7.3 Individuelle Anpassungen

Die individuellen Anpassungen sind ein wichtiger Punkt in den spezifischen Anpassungen. Jedes, vor allem kleinere, haben eine für sie gewohnte Vorgehensweise bei der Kontrolle der Kosten. Um diesen Anforderungen der Kunden gerecht werden zu können, ist die Kategorie Berichte noch recht offen gestaltet und wird erst nach der Rücksprache mit dem Kunden entsprechend auf seine Bedürfnisse angepasst.

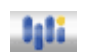

## Abbildungsverzeichnis

- Abbildung 1: Architektur Frontend-Backend
- Abbildung 2: Formularbereiche
- Abbildung 3: Navigation
- Abbildung 4: Kostenverteilung
- Abbildung 5: Überblick über das Berichtswesen an einem Beispiel

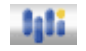

# Quellenverzeichnis

**Literatur** 

- Microsoft Office Access 2003 Programmierung. Grundlagen, Anwendungsbeispiele und Praxislösungen. (Walter Doberenz, Thomas Kowalski)
- Microsoft Access 2003. Anwendung und Programmierung, m. CD-ROM. (Winfried Seimert)

Internet (Auszug)

- Access im Unternehmen (http://www.access-im-unternehmen.de/)
- Microsoft Hilfen (http://office.microsoft.com/)
- Allgemein Access Hilfen (http://www.access-hilfe.de/)

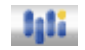